## Environment: DEV1

## **Release and Patch Level:**

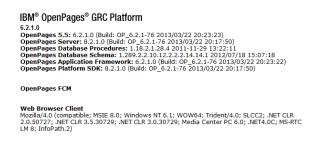

Application Server Type: Oracle WebLogic

**Operating System:** Windows 2008

Database: Oracle 11.2.0.3

## **Description of the Issue:**

I'm try to assign a user a role assignment however I can't seem to pick the user from the selection. What am I doing wrong?

## **Detailed Steps to Reproduce the Issue:**

- 1. Open Internet Explorer 8.
- 2. Went to: http://openpagesdev1:7009/openpages.
- 3. Logged in as OpenPagesAdministrator.
- 4. After logging, I selected Administration -> Users, Groups, Domains.
- 5. I clicked on the plus sign for Security Domains.
- 6. Then I clicked on 'ACP Zone'

| IBM® OpenPages® GRC P                   | latform |             |         |            |        |                |             |                |                                | System Admin Mode: Disabled   Currently logged in as OpenPagesAdministrator   Logou |
|-----------------------------------------|---------|-------------|---------|------------|--------|----------------|-------------|----------------|--------------------------------|-------------------------------------------------------------------------------------|
| My OpenPages   Reporting   Organization |         | Assessments | Testing | Indicators | Policy | Certifications | Remediation | Administration | Нер                            |                                                                                     |
| Users, Groups and Domains               |         |             |         |            |        |                |             |                |                                |                                                                                     |
| Users, Groups and Domains               |         |             |         |            |        |                |             |                |                                |                                                                                     |
| Name                                    |         |             |         |            |        |                |             |                | Description                    | Status                                                                              |
| OpenPagesAdministrator                  |         |             |         |            |        |                |             |                | Super Administrator            | Active                                                                              |
| E A Security Domains                    |         |             |         |            |        |                |             |                | OpenPages Hierarchy Root Group | Active                                                                              |
| ⊞ ‡ ACP Zone                            |         |             |         |            |        |                |             |                | /ACP Zone                      | Active                                                                              |
| т 1°1 1                                 | 41      | ٢.          | •       | ,          | 1      |                | • 1         | 1 (1           |                                | , , ·                                                                               |

7. Then I clicked on the 'Assign...' button in where 'Role Assignments' is.

| Top              |           |      |                                |          |               |        |
|------------------|-----------|------|--------------------------------|----------|---------------|--------|
| Role Assignments |           |      |                                |          | Assign        | Revoke |
| User/Group       | Role Type | Role | Security Domain                | Assigner | Assigned Date |        |
|                  |           |      | There are no role assignments. |          |               |        |

8. Then I clicked on the 'Add' button.

Actual Results: The system is showing 'No Users and /or Groups found.'

| 🗖 Name | Description                   | First Name | Last Name |
|--------|-------------------------------|------------|-----------|
|        | No Users and/or Groups found. |            |           |
|        |                               |            |           |
|        | OK Clear Cancel               |            |           |
| ₫Тор   |                               |            |           |
|        |                               |            |           |

**Expected Results:** I was expecting to see a list of users and groups to choose from.

Any current work arounds implemented: I couldn't find a work around to the issue.

Date/Time Issue Reproduced: January 4, 2012 at 2:33 PM